# **Django Base Site Documentation** *Release*

**Brent O'Connor**

**Jan 15, 2018**

## **Contents**

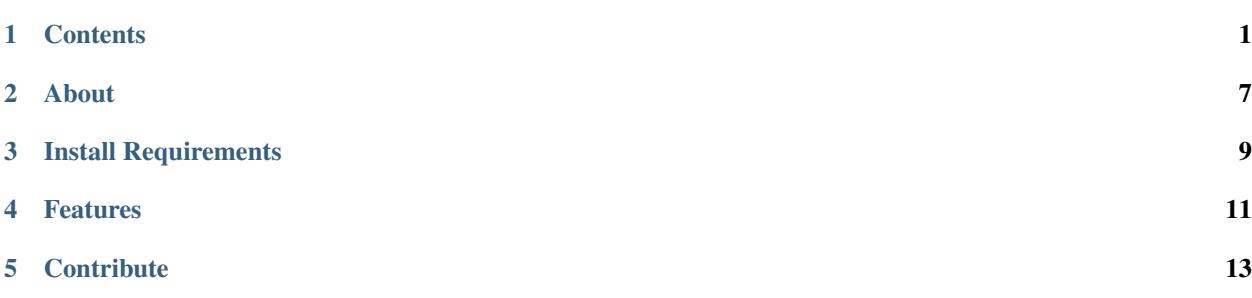

## **Contents**

## <span id="page-4-2"></span><span id="page-4-0"></span>**1.1 Setup and Usage Instructions**

### <span id="page-4-1"></span>**1.1.1 Setup Instructions**

Note: If you want to use Docker then user the *[Docker Instructions](#page-6-0)* or if you want to use Vagrant then use the *[Vagrant](#page-5-0) [Instructions](#page-5-0)*. Otherwise, continue with these instructions.

Before you begin make sure you've setup and installed [Pipenv](https://docs.pipenv.org/) and [Virtualenvwrapper.](https://virtualenvwrapper.readthedocs.io/en/latest/) You can use the Django base site without Virtualenvwrapper however you won't be able to use the workon command.

Change the directory to where you want keep your django projects.

\$ cd ~/Sites

In the same directory run the following commands to download the template.

```
$ export PROJECT_NAME=example
$ curl -LOk https://github.com/epicserve/django-base-site/archive/master.zip && unzip
˓→master
$ mv django-base-site-master $PROJECT_NAME
$ cd $PROJECT_NAME
```
Setup your virtualenv with pipenv and install the project requirements.

```
$ pipenv install --dev --python $(which python3)
$ export SECRET_KEY=$(python -c "import random; print(''.join(random.SystemRandom().
˓→choice('abcdefghijklmnopqrstuvwxyz0123456789%^&*(-_=+)') for i in range(50)))")
$ cat > .env <<EOF
DEBUG=on
SECRET_KEY='$SECRET_KEY'
EMAIL_HOST='smtp.planetspaceball.com'
```

```
EMAIL_HOST_USER='skroob@planetspaceball.com'
EMAIL_HOST_PASSWORD='12345'
DEFAULT_FROM_EMAIL="President Skroob <skroob@planetspaceball.com>"
EOF
$ pipenv shell
```
Remove all unnecessary example configs and template files.

\$ make clean

Setup your database:

```
$ chmod +x manage.py
$ ./manage.py migrate
```
At this point your base site should be setup and you can now run your dev server.

```
$ ./manage.py runserver
```
#### **1.1.2 Usage**

#### Running the development server

After following the *[Setup Instructions](#page-4-1)* you can work on your project again by doing the following.

```
$ workon example
$ ./manage.py runserver
```
#### How to edit and build the SCSS and Javascript source files:

First from the root of the project install gulp and the node requirements. This requires that your first install [node.](https://nodejs.org/en/)

```
$ npm install -g gulp
$ npm install
```
Then you can run gulp which will watch for changes to your SCSS and Javascript files changes in the ./src directory.

\$ gulp

## <span id="page-5-0"></span>**1.2 Using Vagrant**

If you want to try out the django-base-site using Vagrant then you first need to [install vagrant](http://docs.vagrantup.com/v1/docs/getting-started/index.html#install_vagrant) of course. Then you can do the following to get things running.

```
$ TARGET_DIR=~/Sites/ BRANCH=master PROJECT_NAME=example
$ cd $TARGET_DIR
$ curl -L "https://github.com/epicserve/django-base-site/archive/$BRANCH.zip" | tar
˓→zx -C $TARGET_DIR && mv "django-base-site-$BRANCH" $PROJECT_NAME
$ cd $PROJECT_NAME
$ vagrant up
```
After running vagrant up you'll need to wait (~5 minutes) while your new Vagrant box is provisioned.

When it has finished provisioning your Vagrant box you should be able to run vagrant ssh to ssh to your new box. From there you can run drs to start the Django runserver. You should now have the django development server running in your Vagrant box. You can now open <http://127.0.0.1:8000> in your local web browser and you should be able to see the message, "You've successfully setup a Django base site. Start Coding!".

Now you can just edit your django-base-site files locally in the ~/Sites /example directory and Django's runserver that's running in the Vagrant box will detect any changes that are made.

## <span id="page-6-0"></span>**1.3 Using Docker**

If you want to try out the django-base-site using Docker then you first need to [install docker.](https://docs.docker.com/engine/installation/) Then you can go through the following steps.

1. First download the django-base-site wherever you want your new project.

```
$ TARGET_DIR=~/Sites/ BRANCH=master PROJECT_NAME=example && \
cd $TARGET_DIR && \
curl -L "https://github.com/epicserve/django-base-site/archive/$BRANCH.zip" | tar zx -
˓→C $TARGET_DIR && mv "django-base-site-$BRANCH" $PROJECT_NAME && \
cd $PROJECT_NAME
```
2. Create your .env file.

```
$ export SECRET_KEY=$(python -c "import random; print(''.join(random.SystemRandom().
\rightarrowchoice('abcdefghijklmnopqrstuvwxyz0123456789%^&*(-_=+)') for i in range(50)))") && \
cat > .env <<EOF
DEBUG=on
DATABASE_URL=postgres://postgres@db:5432/postgres
SECRET_KEY='$SECRET_KEY'
EMAIL_HOST='smtp.planetspaceball.com'
EMAIL_HOST_USER='skroob@planetspaceball.com'
EMAIL_HOST_PASSWORD='12345'
DEFAULT_FROM_EMAIL="President Skroob <skroob@planetspaceball.com>"
ALLOWED_HOSTS=*
INTERNAL_IPS=192.168.99.100,127.0.0.1,0.0.0.0,localhost,172.18.0.1
REDIS_HOST=redis
EOF
```
#### 3. Build your service images.

Note: If you haven't started your docker machine yet, you'll need to run the following.

```
$ docker-machine start
$ eval $(docker-machine env default)
```
\$ docker-compose build

#### 4. Run migrations and Create a super user.

```
$ docker-compose run web python manage.py migrate \&\setminusdocker-compose run web python manage.py createsuperuser
```
5. Run the Django runserver.

\$ docker-compose up

### **1.3.1 Debugging**

#### **ipdb**

Set a trace like you normally do in your code and then go to that view in your browser and then stop docker-compose up.

```
import ipdb; ipdb.set_trace()
```
Then you can run the following to work interactive debugging shell.

```
docker-compose run --service-ports web
```
#### **PyCharm**

- Follow [Jetbrain's guide.](https://www.jetbrains.com/help/pycharm/using-docker-compose-as-a-remote-interpreter.html)
- Make sure you pull up the site using <http://localhost:8000/> instead of [http://127.0.0.1:8000/.](http://127.0.0.1:8000/)
- You'll also need to add 172.18.0.1 to your INTERNAL\_IPS.

### **1.3.2 Running Gulp**

- Open a bash prompt in your web service container by running the, docker-compose run web /bin/ bash command.
- Start glup as your normally would by typing gulp and hitting enter.
- To stop gulp hit CTL+C on your keyboard.

### **1.3.3 Common Gotchas**

- You need to start your runserver using *docker-compose up* instead of *docker-compose run web python manage.py runserver 0.0.0.0:8000* or you won't be able to access your site from your browser.
- Installing *django-debug-toolbar* can ignore the Django version you've specified in your *Pipfile* and instead Django 2 because django-debug-toolbar uses "Django" with a capital D in it's requirements when other packages use "django" in lowercase. To work around this install everything except *django-debug-toolbar* and then added it last to your *Pipfile*.
- If you get a message like, "ERROR: The Docker Engine version is less than the minimum required by Compose. Your current project requires a Docker Engine of version 1.13.0 or greater." You can run *docker-machine upgrade* to upgrade your version of *docker-compose*.

### **1.3.4 Common Commands**

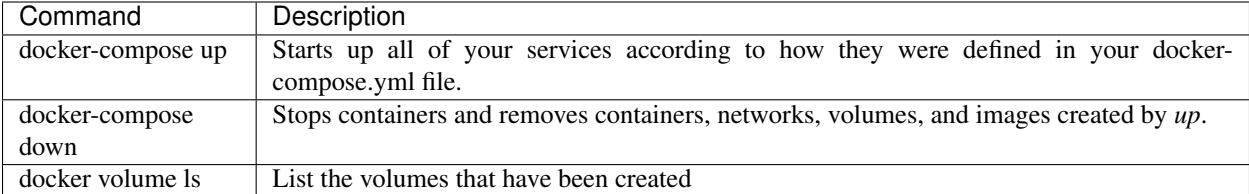

### **1.3.5 References**

• [A Brief Intro to Docker for Djangonauts](https://www.revsys.com/tidbits/brief-intro-docker-djangonauts/)

## **1.4 Install Pre-commit Hook**

After you have setup your project by following the *[Setup and Usage Instructions](#page-4-2)*, it's a good idea to install the flake8 pre-commit hook, which will prevent you from committing code with lint errors.

To install it, run the following in the root of your project:

\$ flake8 --install-hook

Then run the following to figure out your virtualenv python location:

\$ which python

Use path you just got to replace #!/usr/bin/env python with #!/path/to/virtualenvs/example/ bin/python in .git/hooks/pre-commit

## **1.5 Website Pre-Launch Check List**

- Make a favicon
- Test all pages in all major browsers
- Check all meta data
- Check to make sure you have a styled 404 and 500 error pages
- Make sure you're using page caching
- Make sure you have google Analytics installed
- Add a print style sheet
- Proofread content
- Double check your links [\(http://validator.w3.org/checklink/\)](http://validator.w3.org/checklink/)
- Test all forms for validation and functionality
- Optimize the site for performance, <http://developer.yahoo.com/performance/rules.html>

## About

<span id="page-10-0"></span>The Django Base Site is a skeleton base site that can be used to jumpstart any new Django site. [Brent O'Connor](http://twitter.com/epicserve/) created it so he could use it personally to jumpstart any of his new Django projects. Please feel free to fork this project and adapt it to your own personal taste. To setup a new website just follow the *[Setup and Usage Instructions](#page-4-2)*.

## Install Requirements

<span id="page-12-0"></span>Before setting up a new project make sure you have the following installed:

- Python 3.5 or newer
- [Pipenv](https://github.com/kennethreitz/pipenv)
- [virtualenv](https://github.com/pypa/virtualenv)

It's not a requirement, but it is recommended that you install Python using [Pyenv](https://github.com/pyenv/pyenv) with the [virtualenvwrapper](https://github.com/pyenv/pyenv-virtualenvwrapper) plugin.

## Features

- <span id="page-14-0"></span>• [Bootstrap 4](https://getbootstrap.com/)
- [Coverage](https://bitbucket.org/ned/coveragepy)
- [Django 2](https://www.djangoproject.com/)
- [Django Compressor](https://github.com/django-compressor/django-compressor)
- [Django Debug Toolbar](https://github.com/django-compressor/django-compressor)
- [Django-allauth](http://www.intenct.nl/projects/django-allauth/)
- [Django-environ](https://django-environ.readthedocs.io/en/latest/) for [12factor](https://www.12factor.net/) inspired environment variables
- [Gulp](https://gulpjs.com/) for building SASS and JS with [Browserify](http://browserify.org/) for requiring modules and [Babel](https://babeljs.io/) for transpiling ES6/ES2015.
- [Pipenv](https://github.com/kennethreitz/pipenv)
- [Vagrant Support](https://www.vagrantup.com/)
- Sample configs for [Apache,](https://github.com/epicserve/django-base-site/tree/master/config/apache) [Gunicorn,](https://github.com/epicserve/django-base-site/tree/master/config/gunicorn) [Nginx](https://github.com/epicserve/django-base-site/tree/master/config/nginx) and [Upstart](https://github.com/epicserve/django-base-site/tree/master/config/upstart)

## **Contribute**

- <span id="page-16-0"></span>1. Look for an open [issue](https://github.com/epicserve/django-base-site/issues) or create new issue to get a dialog going about the new feature or bug that you've discovered.
- 2. Fork the [repository](https://github.com/epicserve/django-base-site) on Github to start making your changes to the master branch (or branch off of it).
- 3. Make a pull request.